Expeditionstechnik.de tionstechnik.de

# **Thuraya XT-PRO**

## **Firmware Upgrade**

Requirements for upgrade:

- Thuraya XT-PRO
- XT-PRO upgrader program (available from this page)
- USB data cable (included in your XT-PRO packaging)
- PC with Windows 10, Windows 8/8.1, Windows 7 or Windows Vista

Before upgrading an XT-PRO, please check which firmware is installed (go to Menu > Security > S/W version). Perform the upgrade only if Thuraya releases a firmware version newer than your existing one.

Please follow the below steps:

#### **Step 1**

Download the below XT-PRO Upgrader program.

#### **XT-PRO Upgrader**

Run the setup file - the Upgrader program including the USB driver will be installed.

#### **Step 2**

Download the latest Thuraya XT-PRO firmware release to your hard disk.

**Multi-language firmware v1.3** (This is an optional upgrade)

### **Release notes for Multi-language v1.3:**

- Minor bug fixes and improvements

#### **Step 3**

Connect your XT-PRO with the PC/laptop via USB data cable.

You can now start the XT-PRO Upgrader program and locate the firmware on your hard disk. The Upgrader program will help you through the upgrade process.

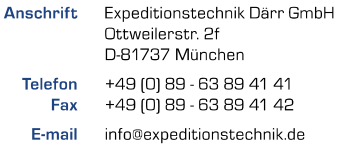

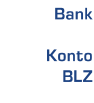

**IBAN** 

HynoVereinsbank Bosenheim [UniCredit Group] 36 38 50 27 8 711 200 77 BIC/SWIFT HYVEDEMM448

DE 38 71 12 00 77 03 63 85 02 78

Geschäftsführer Sitz der Gesellschaft Amtsgericht USt.-IDNr.

M.A. Bené Därn München München HRB 203214 DE 264254531

€